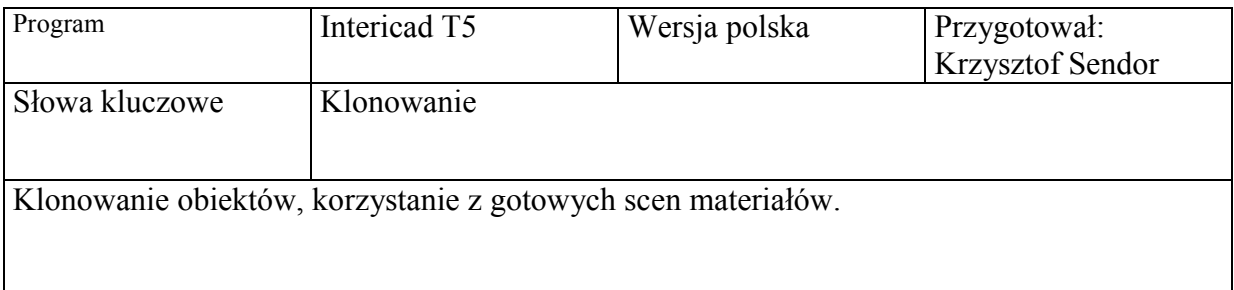

Program intericad stwarza możliwość korzystania z gotowych scen, materiałów, umożliwia skopiowanie wcześniej ustawionego w scenie oświetlenia.

1. Z menu biblioteka wybieramy polecenie Klonuj obiekty.

Pojawiają nam się sceny z których możemy skopiować: Widok,Obiekt, Materiał, Oświetlenie

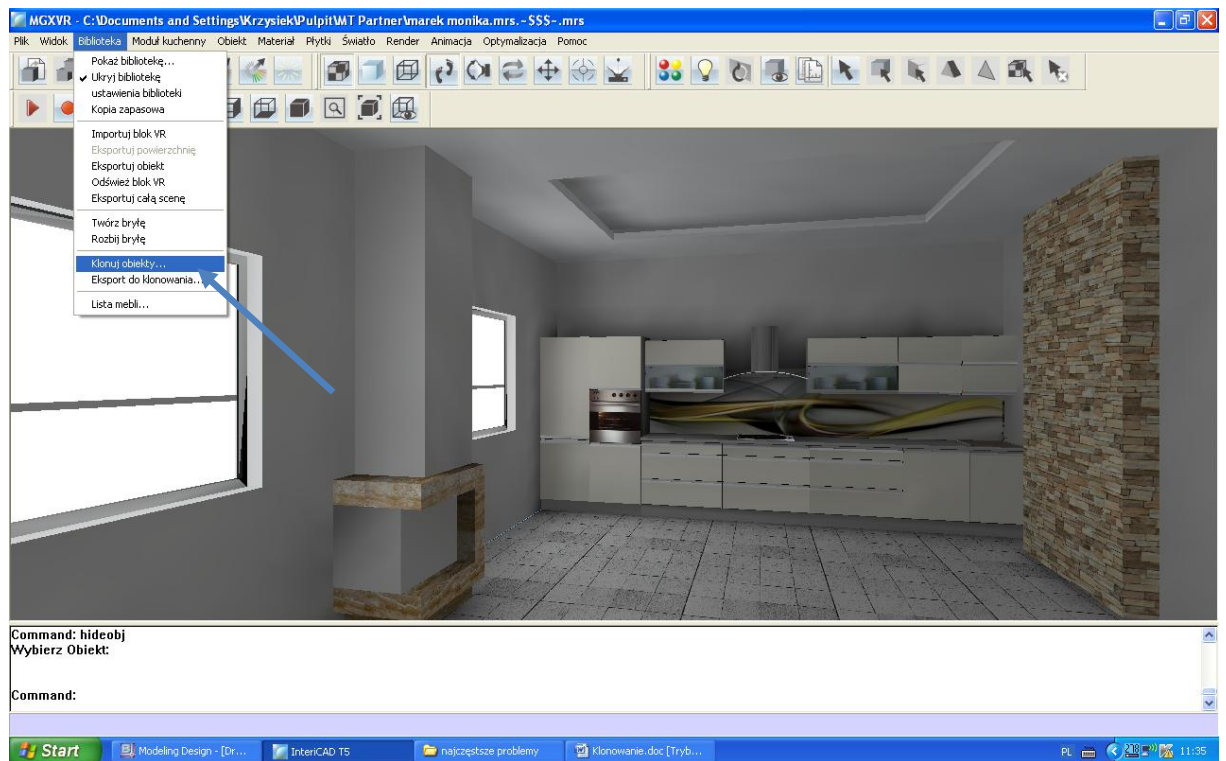

W tym celu wybieramy interesujące nas zagadnienia z menu, następnie klikamy na interesujący nas element: Widok, Obiekt, Materiał lub Światło (elementy które są możliwe do wybrania podświetlają się na czerwono). Po czym korzystamy z polecenia Zastosuj (zaznaczone strzałą czerwoną). Pojawia się scena nad którą pracujemy.

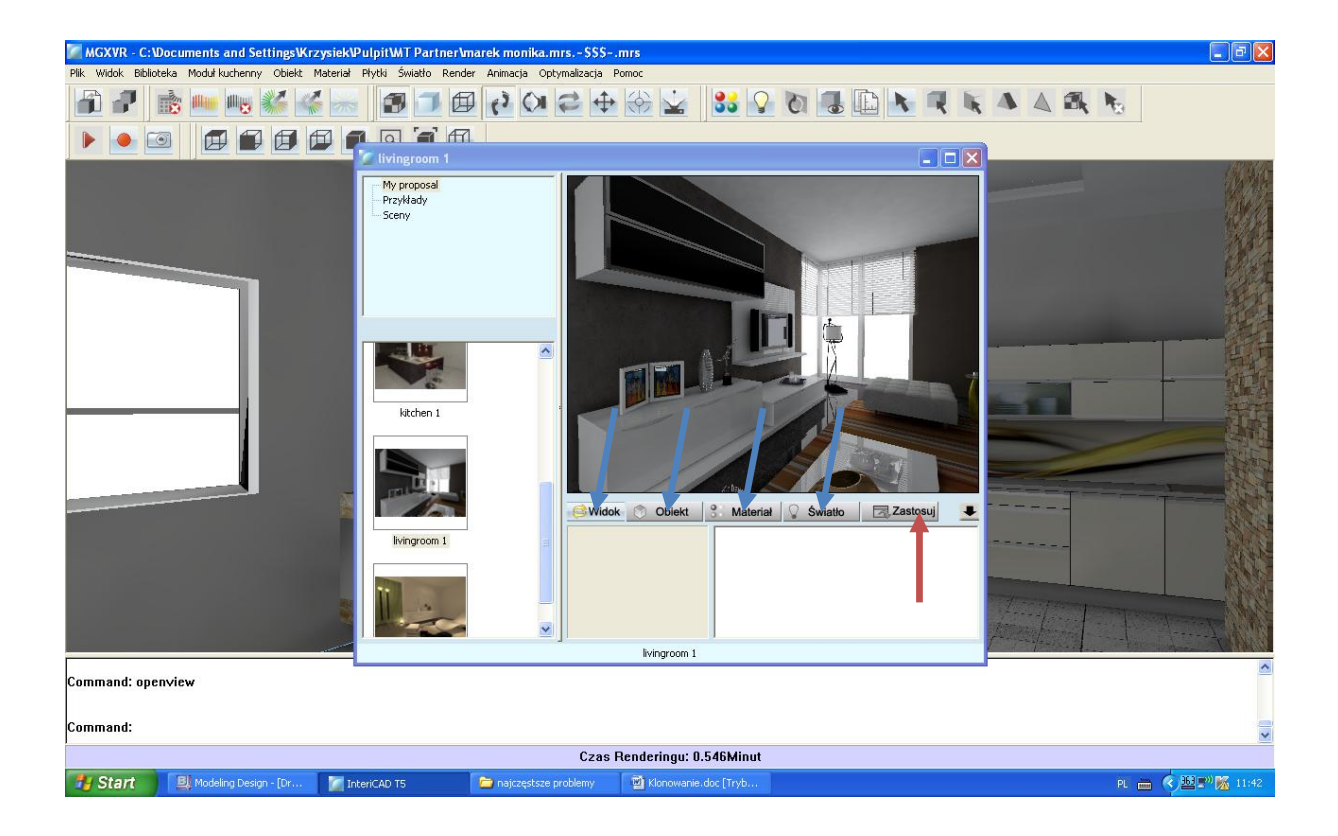

W tworzonej przez nas scenie umieszczamy kopiowany obiekt w odpowiednim miejscu, nadajemy odpowiednim obiektom kopiowany materiał, ewentualnie istniejącym w scenie źródłom światła nadajemy cechy światła kopiowanego. Dwukrotne kliknięcie prawym klawiszem myszy dezaktywuje funkcje klonowania.

Istnieje również możliwość umieszczenia zrobionej przez nas sceny w bibliotece celem wykorzystania poszczególnych jej elementów do klonowania.

## Korzystamy wtedy z Menu:Biblioteka/Eksport do

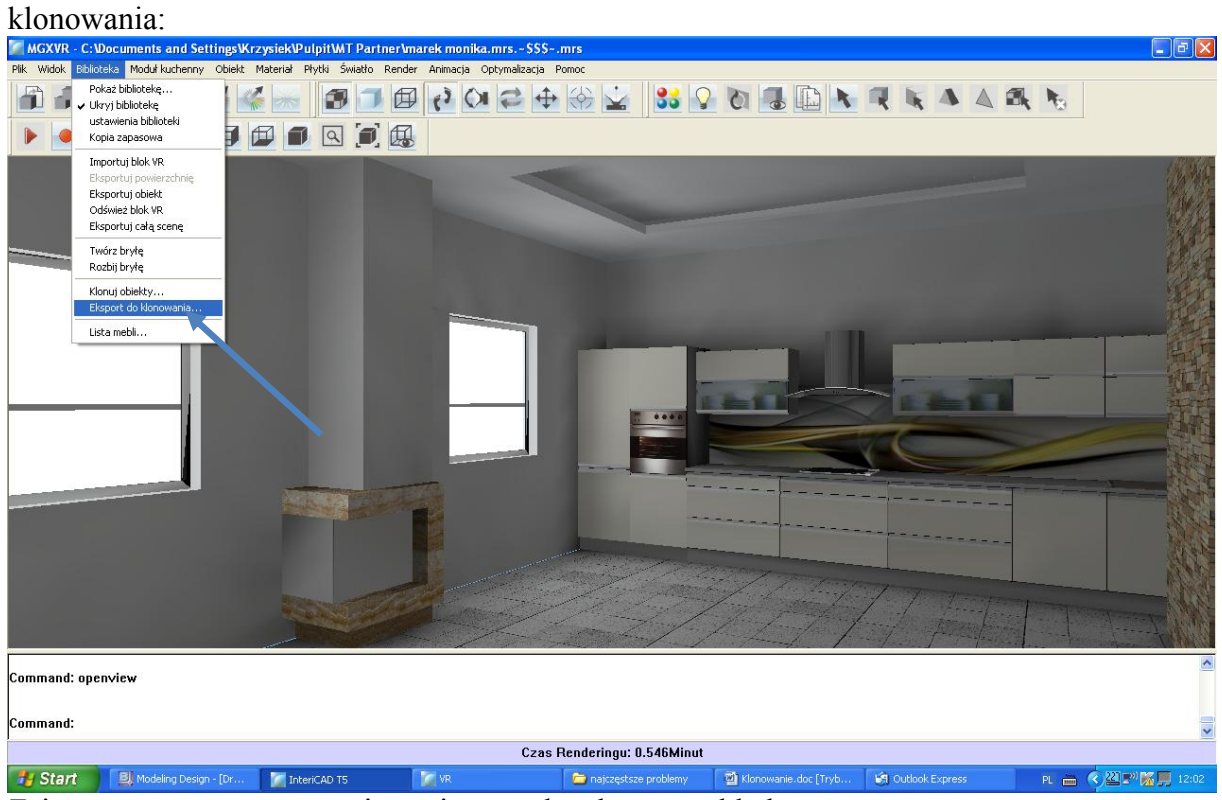

Zaimportowana scena zostaje zapisana w katalogu przykłady:

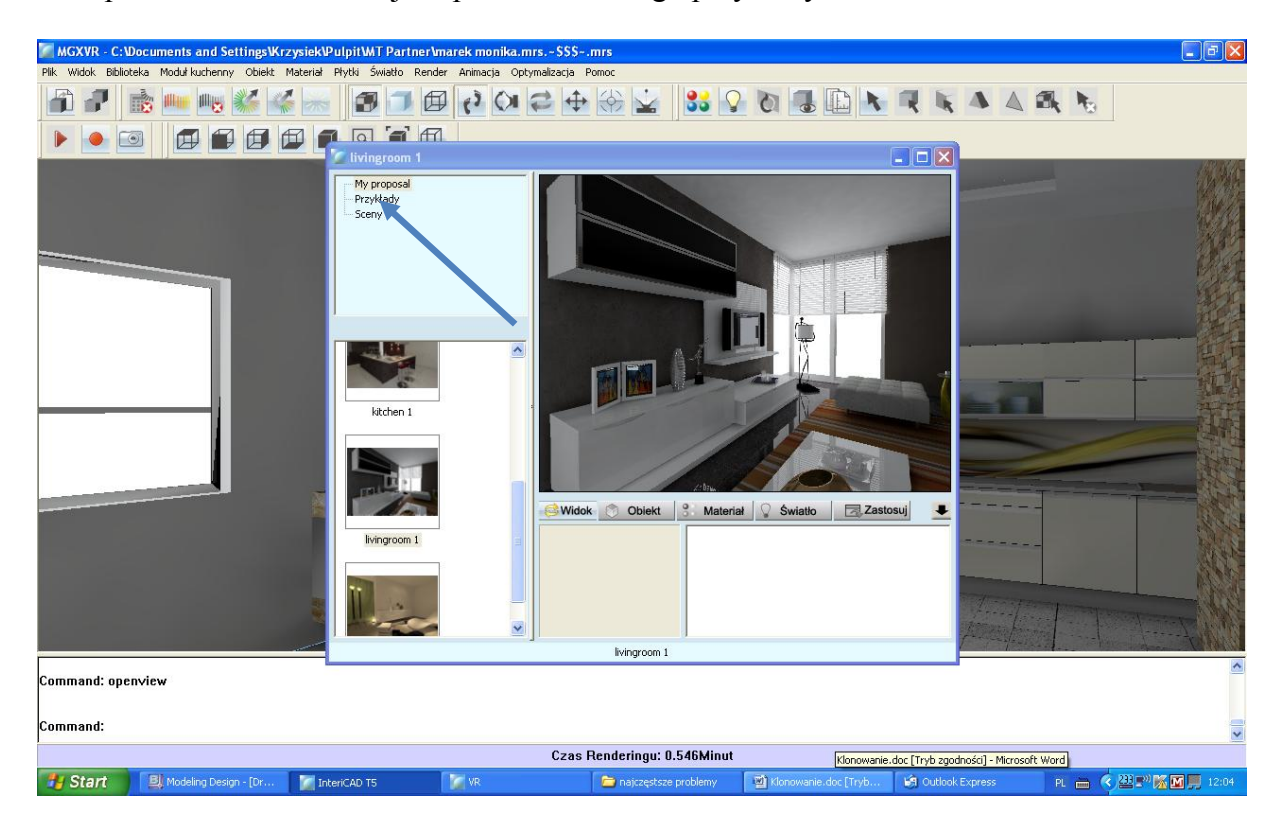